Fiche méthode

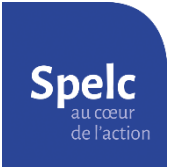

Obtenir ses relevés de carrière (Cnav ou Carsat, Agirc-Arrco, Ircantec)

Vous avez besoin de votre numéro de sécurité sociale et de vos codes d'accès à [France Connect](https://franceconnect.gouv.fr/) (possibilité de le créer à la première utilisation).

## 1) Relevé de la Carsat

Sur le site [www.lassuranceretraite.fr](http://www.lassuranceretraite.fr/)

a. Créer votre espace personnel ou connectez-vous sur votre compte déjà créé en cliquant sur le bouton "mon espace personnel" en haut à droite de la page :

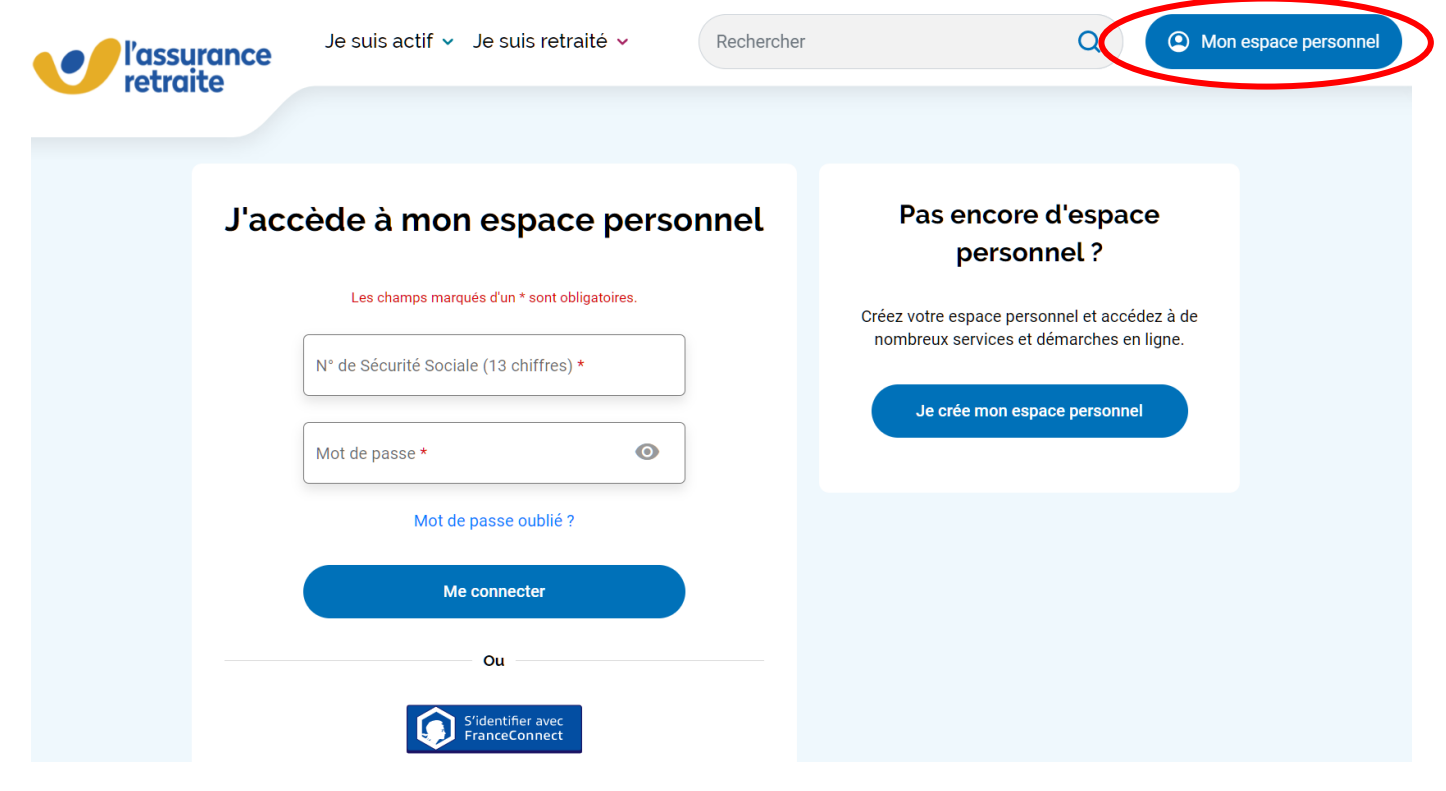

b. Au milieu de la page, sous le bandeau "mes démarches en ligne", cliquer sur "Consulter mon relevé de carrière"

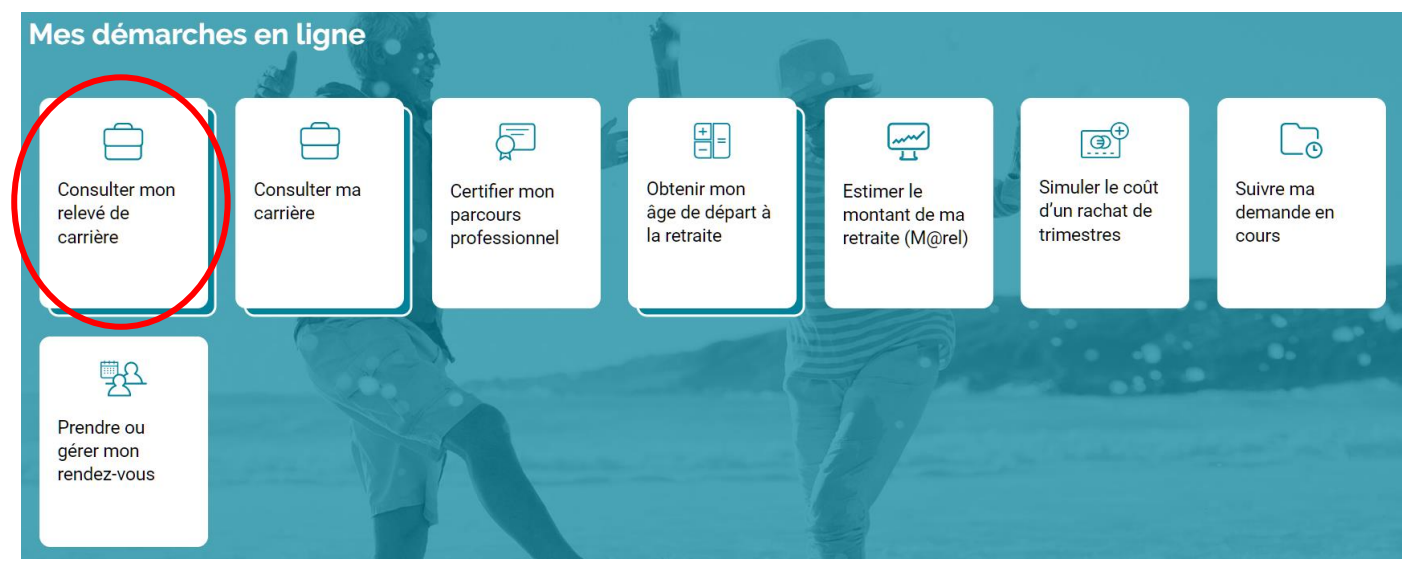

240321 Fiche méthode - Obtenir ses relevés de carrière.docx entre entre entre la page 1 / 4

c. Cliquer sur « Visualiser votre relevé »

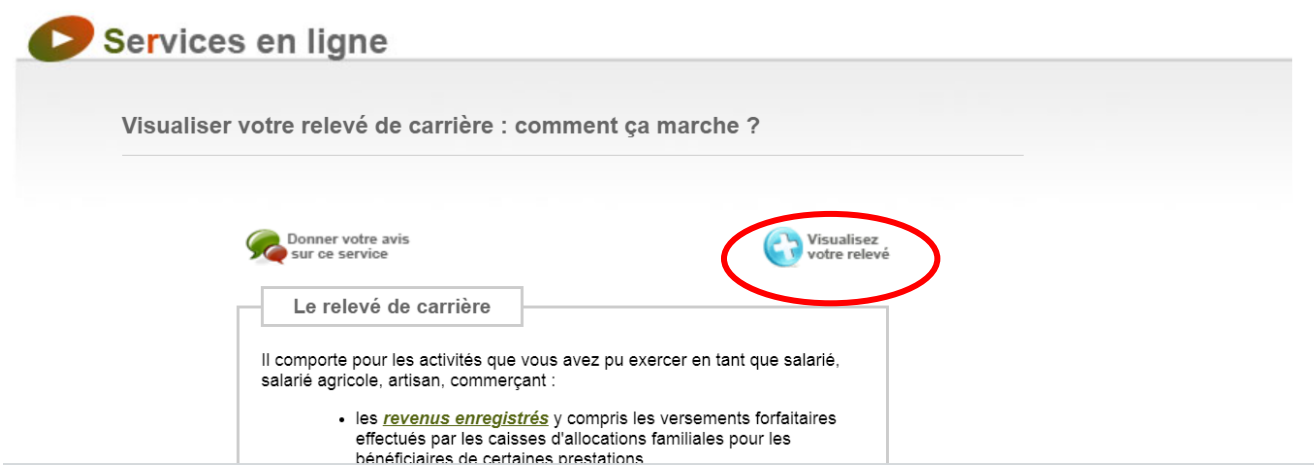

## d. Cliquer sur « **Imprimer** »

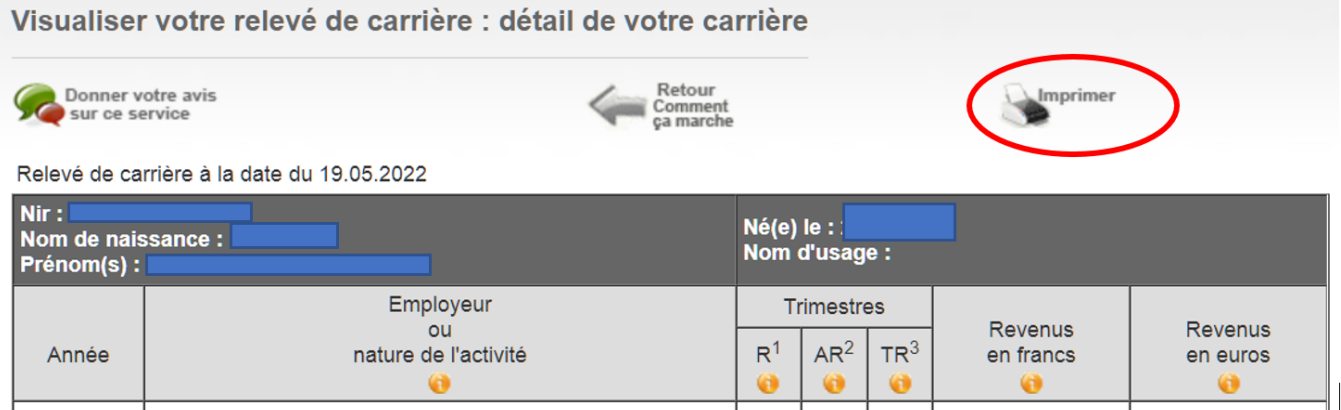

## e. Choisir « **Enregistrer au format PDF** » puis sur « **Enregistrer** ».

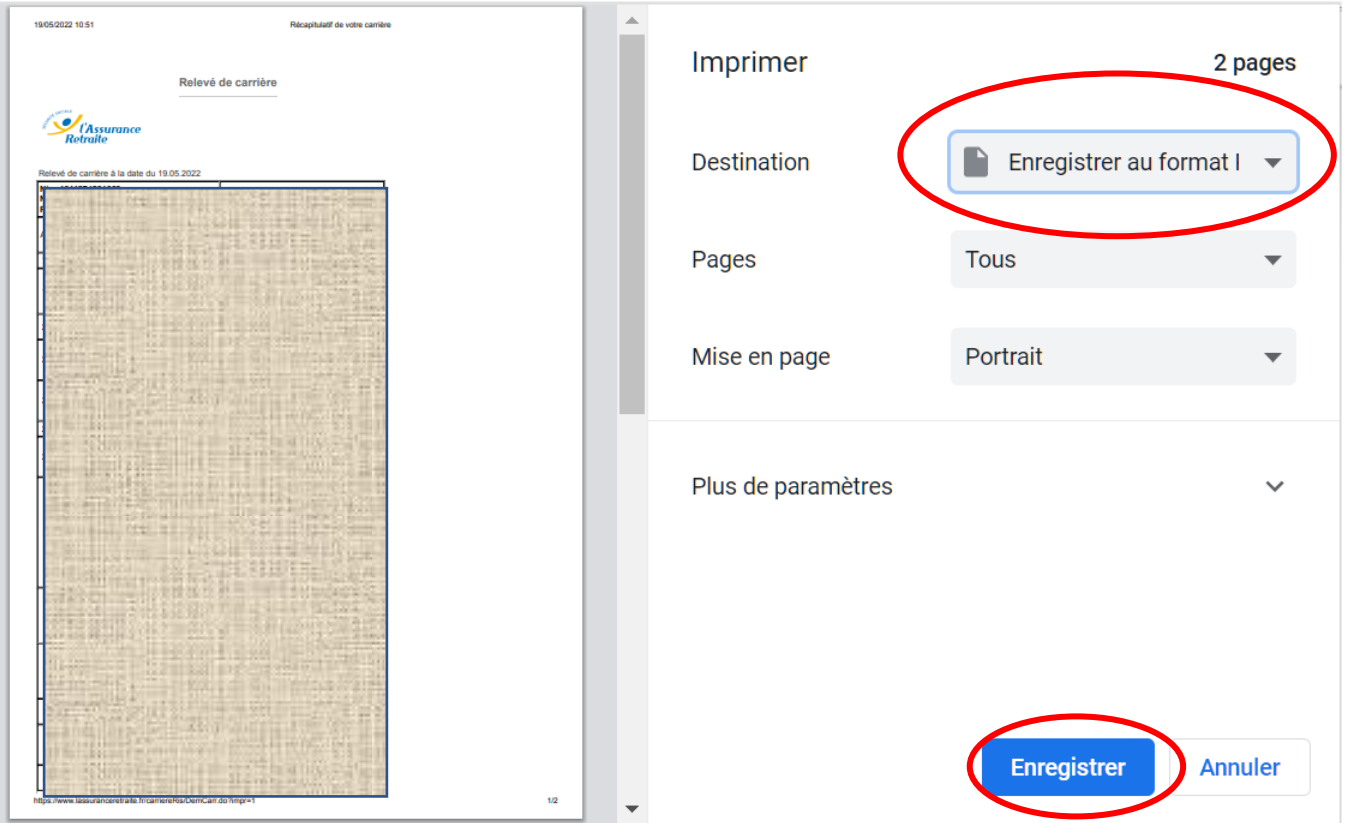

## 2) Relevé de l'Agirc-Arrco

Sur le site [www.agirc-arrco.fr](http://www.agirc-arrco.fr/)

- a. Créer votre espace personnel, en haut de la page
- b. Se connecter à votre espace personnel

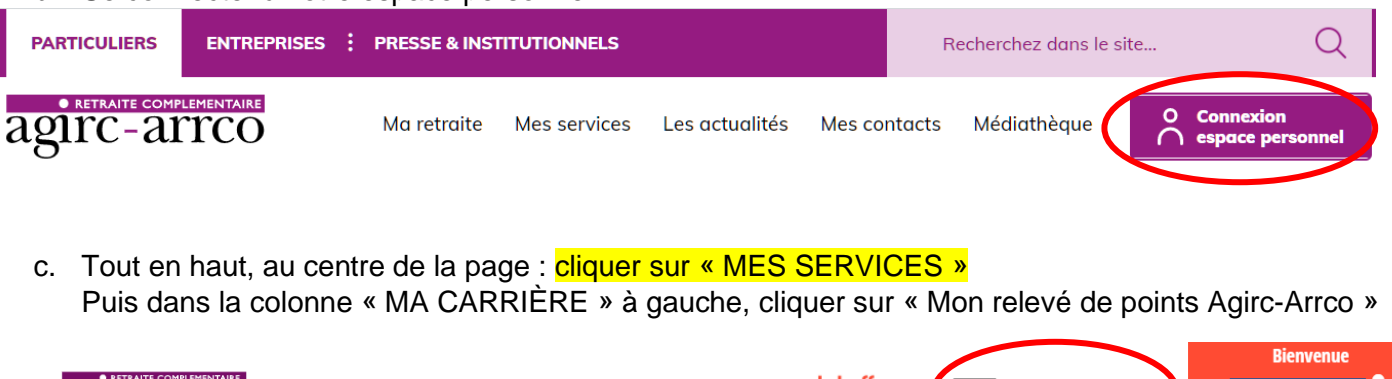

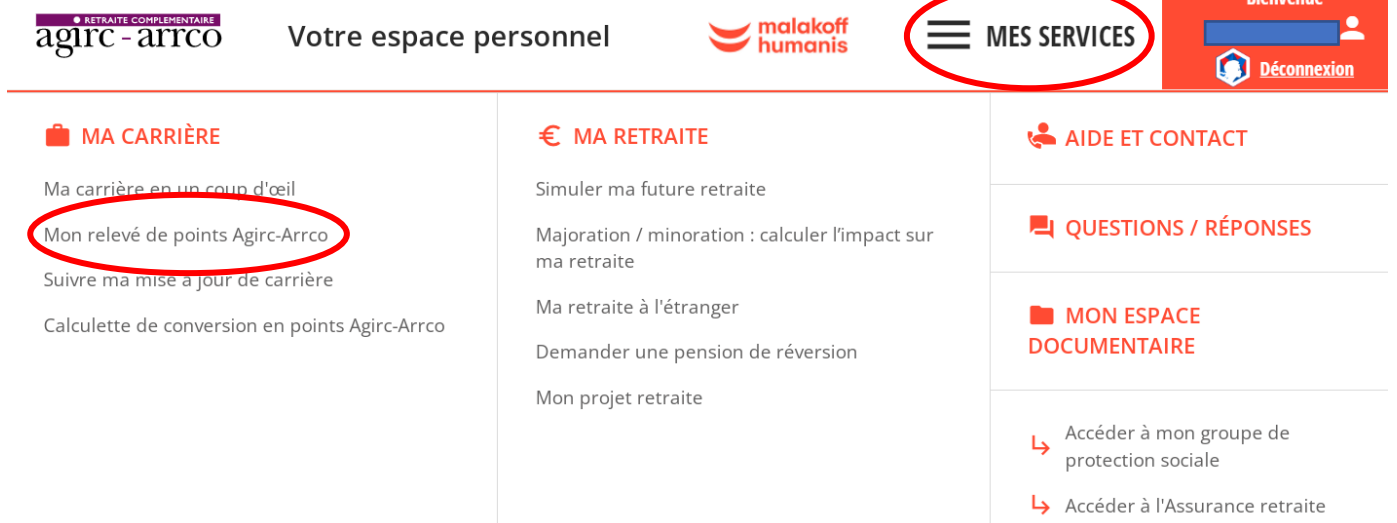

d. En bas de page, cliquer sur « Télécharger mon relevé »

# **MON RELEVÉ DE POINTS AGIRC-ARRCO**

Ce document récapitule les droits que vous avez acquis depuis le début de votre carrière auprès de l'Agirc-Arrco.

### Mise à jour :

Vos droits retraite sont mis à jour une fois par an. Les points Agirc-Arrco acquis au titre de l'année précédente sont ajoutés de manière automatique l'année suivante. Pour l'année N, vos points Agirc-Arrco seront visibles courant N+2.

#### Vous constatez une erreur?

Vous pouvez demander à faire rectifer votre carrière en contactant votre groupe de protection sociale dont les coordonnées figurent en haut à gauche de votre relevé.

Si vous avez une question, n'hésitez pas à consulter notre page d'aide.

Pour aller plus loin :

- vous pouvez consulter votre carrière grâce au service "Ma carrière en un coup d'œil" et même télécharger votre relevé de carrière
- vous pouvez également estimer le montant de votre future retraite grâce à notre simulateur.

Le téléchargement de votre document peut prend

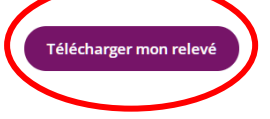

### 3) Relevé de l'IRCANTEC

- a. Se connecter au site : <https://www.ircantec.retraites.fr/>
- b. Aller sur votre espace personnel (créer un compte ou utiliser votre compte FranceConnect »).

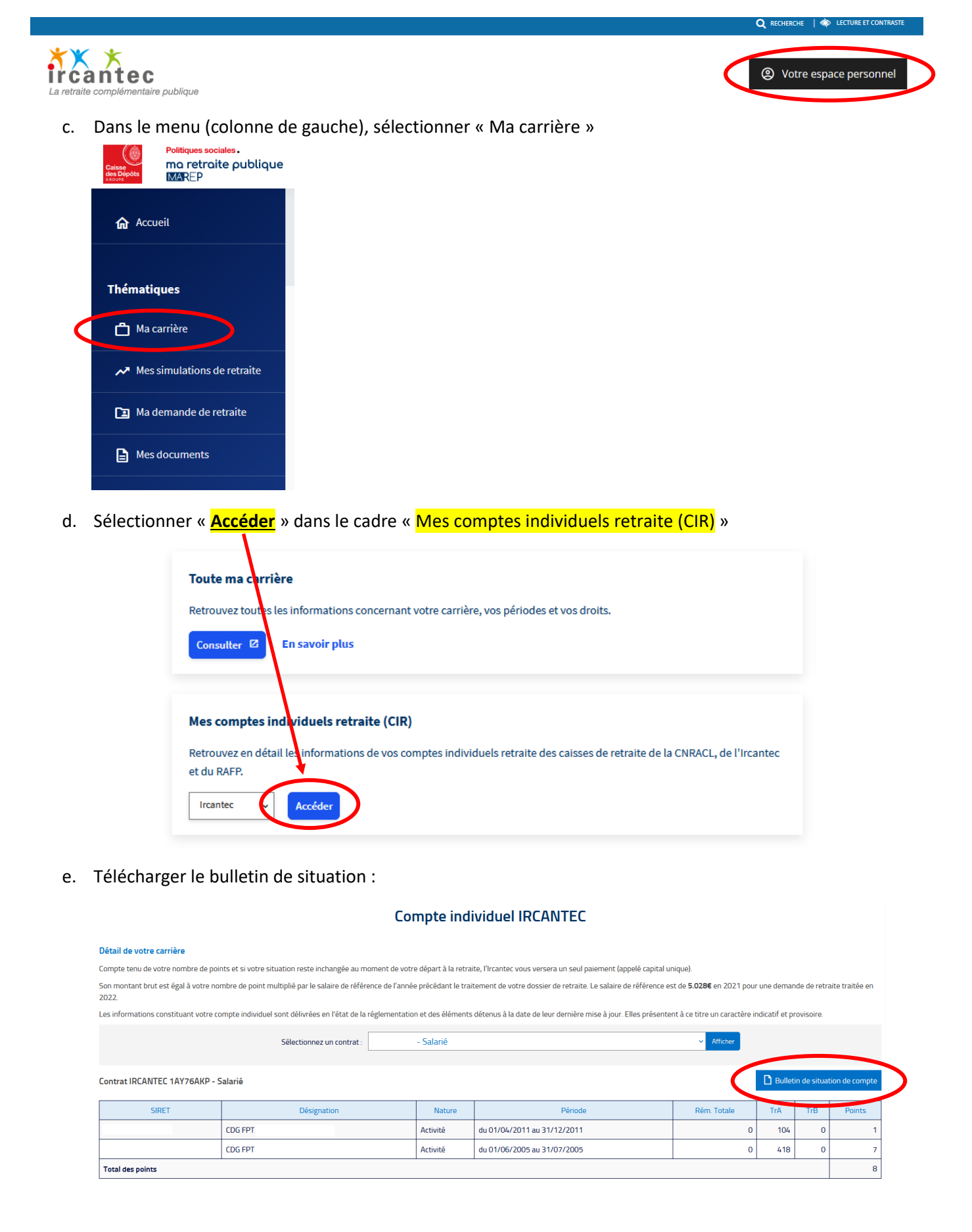